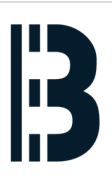

## **Restore ES680 component - OMLEX**

This is a method of restoring ES680 station from the binary copy of the disk stored on network server.

Written By: Petr Roupec

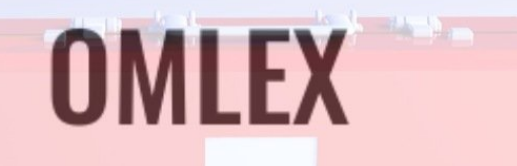

Replacing HMI system won't add one single Megawatt to your plant So keep your current HMI running

# NETWORK BASED ENGINEERING STATION RECOUERY

### **TOOLS:**

Linux Live CD [Gentoo](http://omlex.eu) HPPA (1)

#### **Step 1 — Power ON and booting from CD**

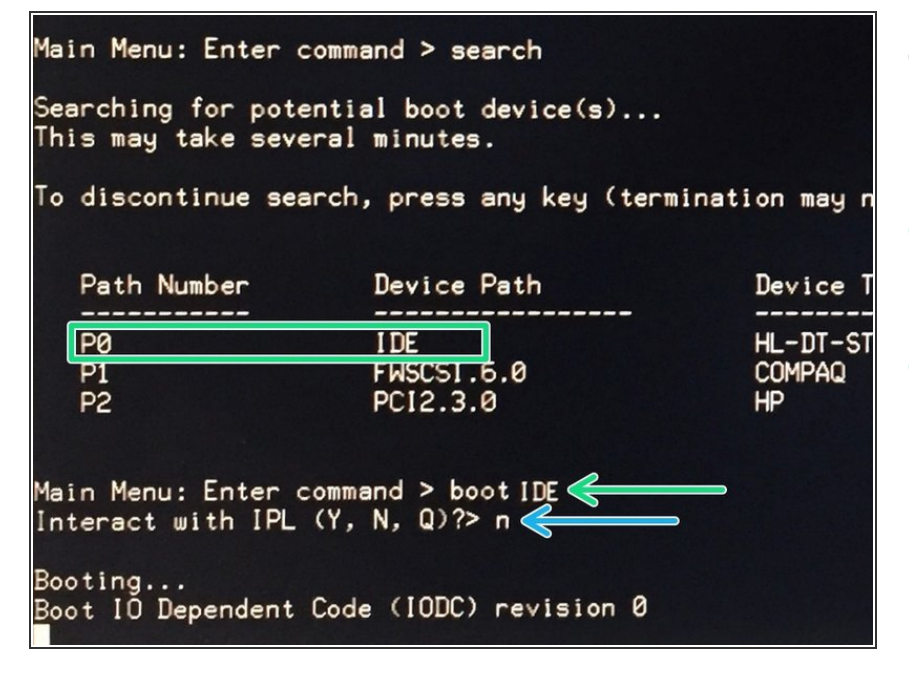

- Insert bootable CD and interrupt a booting sequence by pressing "**ESC**" key  $\bullet$
- On prompt type:
	- **boot IDE**
- You will asked "Interact with IPL (Y,N)". Answer with **N**.  $\bullet$

#### **Step 2 — Network Configuration**

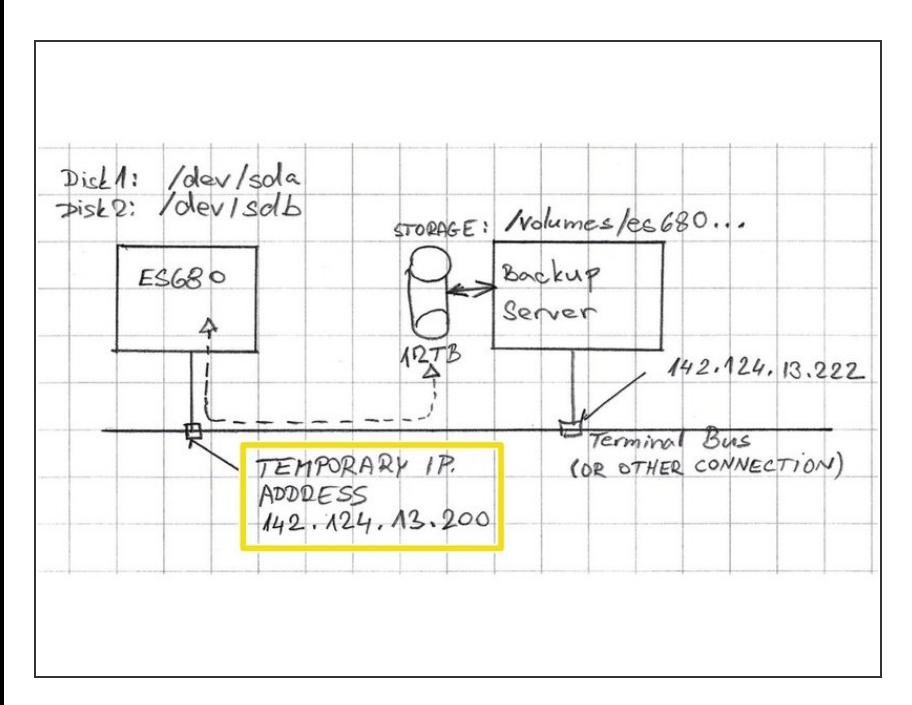

- Configure network card located on the motherboard named *eth0* by following command
	- *ifconfig eth0 142.124.13.200*
	- **IP address MUST NOT COLLIDE with IP addresses of existing computers**
	- Test if ftp server can be reached over network by ping command
		- *ping 142.124.13.222*

#### **Step 3 — Storage space verification**

ivecd root fdisk  $-1$ jueed root

Disk /deu/sda: 18.2 GB, 18210037760 bytes 64 heads, 32 sectors/track, 17366 cylinders Units = cylinders of 2048  $\star$  512 = 1048576 byte Disk identifier: 0x00000000

Disk /deu/sda doesn't contain a valid partitio

Disk /deu/sdb: 72.8 GB, 72839168000 bytes 255 heads, 63 sectors/track, 8855 cylinders Units = cylinders of  $16065 * 512 = 0225280$  by Disk identifier: 0x00000000

Disk /deu/sdb doesn't contain a valid partitio liveed root # dhcpcd(6328): unaligned access

- Verify by *fdisk* command if all hard drives are visible. Some ES680 station might have two disks.
- *fdisk -l*
	- **There is a disk /dev/sda with** capacity 18.2 GB
	- There is a disk /dev/sdb with capacity 72.8 GB
	- $(i)$  the parameter above is lower case **L**

#### **Step 4 — Restore disk fro binary image**

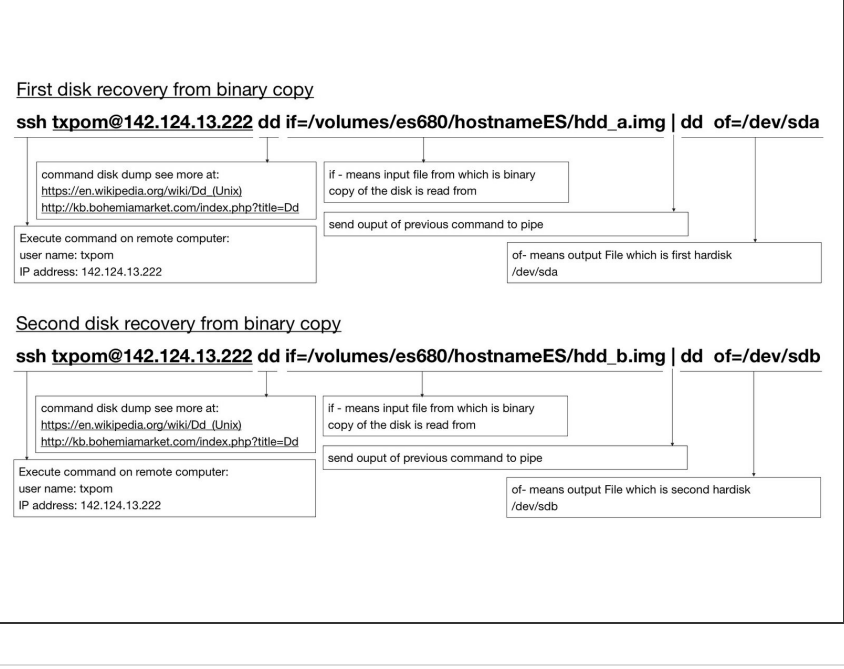

● Copy content of the image from the server to the disk.